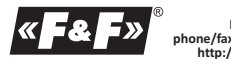

**F&F Filipowski sp. j. Konstantynowska 79/81 95-200 Pabianice phone/fax: (+48 42) 215 23 83 / 227 09 71 POLAND http://www.fif.com.pl e-mail: biuro@fif.com.pl**

**MR-LED-T**

#### PANEL DISPLAY with Modbus

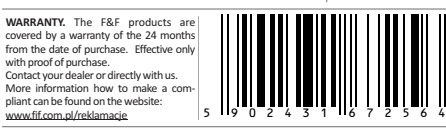

**Do not dispose of this device in the trash along with other waste!** According to the Law on Waste, electro coming from households free of charge and can give any amount to up to that end point of collection, as well as to store the occasion of the purchase of new equipment (in accordance with the principle of old-for-new, regardless of brand). Electro thrown in the trash or abandoned in nature, pose a threat to the environment and human health.

#### **Description of the device**

MR-LED-T is a user panel for systems with Modbus RTU communication. It allows you to display the value read in the system and provides 3 buttons that can be used as inputs. The module is enclosed in a 36×72 mm panel housing with a 14 mm display in the front part.

The value shown on the display reflects the value from the Modbus register of the device. It is possible to display numbers from -999 to 9999. The display of fractional numbers is possible by setting the position of the comma anywhere by the corresponding register. The buttons on the front of the device can be used as control signals.

Each time the button is pressed, it changes the value of a single register, so it is possible to read how many times the button has been pressed since the last reading of its state.

# **Main configuration menu**

All device settings can be made using the configuration menu buttons.

To enter the menu, hold down the [F2] button for approximately 8 seconds. The display will show 0000 indicating the service password input mode; the first digit will blink:

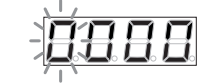

Enter the service password (default: 0000).

Buttons [F1/F3] are used to change the value of a given item, button [F2] confirms the set value of a given item of the password (the currently set item blinks).

If you enter an incorrect password, an error message will appear:

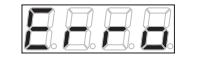

he device will then switch to normal operation.

After entering the correct password, the first item of the main configuration menu will be displayed:

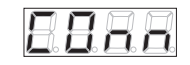

Exiting the menu will occur automatically after 30 seconds of inactivity or after selecting "EXIT"

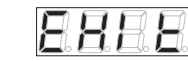

#### and confirming the selection with [F2].

After entering the correct password, it is remembered for 2 minutes after leaving the menu, which allows you to re-enter the settings (within 2 minutes from the last time you left the menu) without having to re-enter the password.

#### **Configuration menu for communication parameters**

The menu for configuration of communication parameters can be found in position No. 1 in the main configuration menu "CONN":

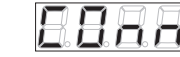

After confirming the selection with [F2] button, the menu for configuring the communication parameters is displayed. Position No. 1 in the communication parameters configuration menu - "ADDR":

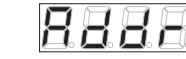

The "ADDR" position is used to set the address of the device as seen by the Modbus RTU protocol in the range 1÷247.

After pressing the [F2] button, set the expected value using the [F1/F3] buttons and then confirm the set value with the [F2] button.

Position No. 2 in the communication parameters configuration menu - "BAUD":

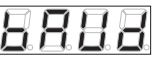

The "BAUD" position is used to set the communication speed of the RS-485 communication interface in the range shown below:

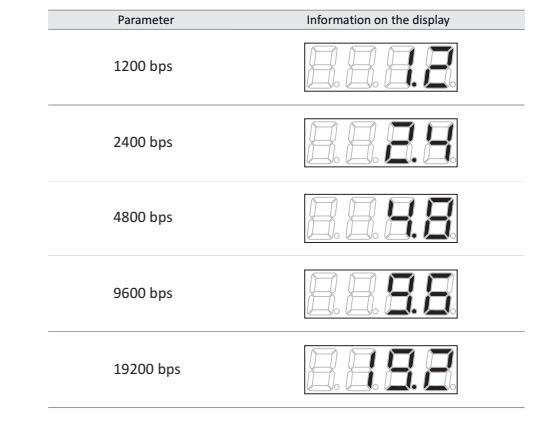

*continuation of the table on the next page*

| Parameter  | Information on display |
|------------|------------------------|
| 38400 bps  |                        |
| 57600 bps  |                        |
| 115200 bps |                        |

After pressing the [F2] button, set the expected value using the [F1/F3] buttons and then confirm the set value with the [F2] button.

Position No. 3 of the communication parameters configuration menu - "PARI":

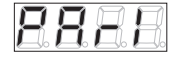

The "PARI" position is used to set the RS-485 communication interface parity control bits in the range of the values shown below:

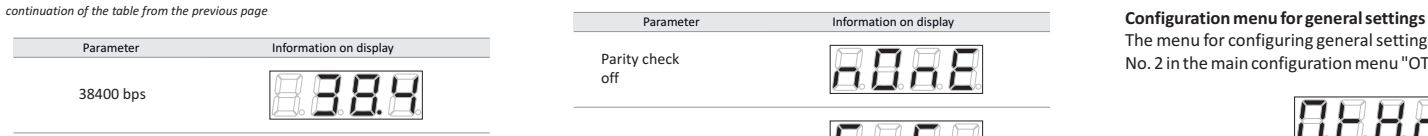

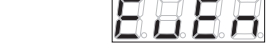

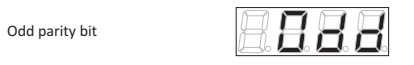

After pressing the [F2] button, set the expected value using the [F1/F3] buttons and then confirm the set value with the [F2] button. According to the Modbus RTU standard, 2 stop bits are sent if the parity check is deactivated. When the parity check is enabled, 1 stop bit is sent:

Data format without parity check

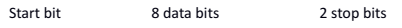

Data format with parity check

Parity bit

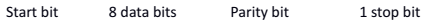

Position No. 4 of the communication parameters configuration menu - "BACK":

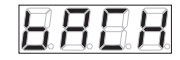

The "BACK" item is used to exit the configuration menu for configuration of communication parameters.

The menu for configuring general settings can be found in position No. 2 in the main configuration menu "OTHR":

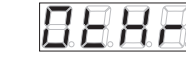

After confirming the selection with the [F2] key, the general configuration settings menu will be displayed. Position No. 1 of the general settings configuration menu - "VERS":

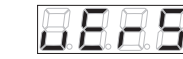

The "VERS" position is used to check the software version of the device. After pressing the [F2] button, the device software version will be displayed. Pressing the [F2] button again will return to the general settings configuration menu.

Position No. 2 of the general settings configuration menu - "FACT":

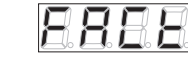

The "FACT" position is used to restore the factory settings of the device. After pressing the [F2] button, the device will enter the service password entry mode. After entering the correct password, use the [F1 / F3] buttons to select the desired action according to the following values:

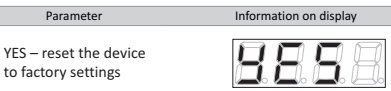

 $NO - no$  action

 $VFC = react th$ 

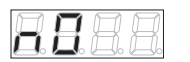

and then confirm the set value by pressing [F2]. Position No. 2 of the general settings configuration menu - "PASS":

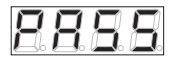

The "PASS" position is used to change the service password. After pressing the [F2] button, the device will enter the mode of entering the current service code.

After entering the correct password, 4 zeros will be displayed - use the [F1/F3] and [F2] buttons to enter the new password. If the operation is carried out correctly, the message "SAVE" will be displayed confirming the change of the password:

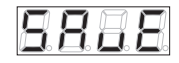

After changing the service code, the main configuration menu will exit. You will be able to enter the menu again after entering a new password.

# Position No. 3 of the general settings configuration menu - "LED":

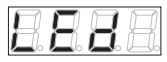

The "LED" position is used to enable or disable Modbus communication signaling by means of the Tx diode on the front panel of the device.

After pressing the [F2] button, set the expected value using the [F1/F3] buttons and then confirm the set value with the [F2] button.

Position No. 4 of the general settings configuration menu - "BACK":

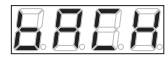

The "BACK" position is used to exit the general settings configuration menu.

## **Restoring factory settings**

It is possible to restore the device to its factory settings, for example in case of loss of the service password.

To do this, turn on the power of the device while holding down the [UP] and [DOWN] buttons and keep them pressed for 30 seconds from the moment the power is turned on.

The factory settings reset will be confirmed by a test of the display:

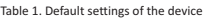

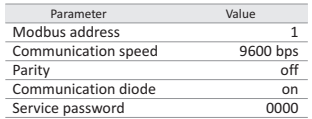

## **Description of the panel**

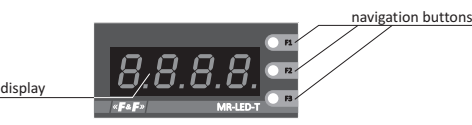

**Connection scheme**

+ -

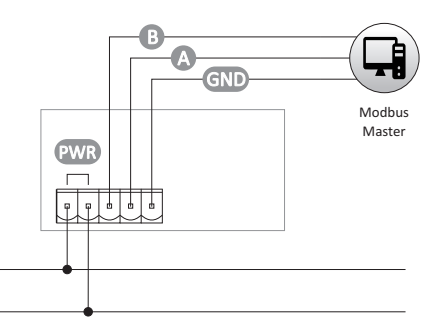

## **Mounting**

1. The device should be mounted in a cut-out prepared according to the following figure:

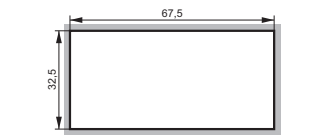

2. The device should be inserted from the front into the hole. 3. Then attach the fastening elements to the sides of the device from behind and stabilize the device with them.

# **Technical data**

power supply 9÷30 V AC/DC current consumption max. 100 mA communication parameters speed (adjustable) 1200÷115200 bit/sec data bits 8 stop bits and the stop bits of  $1$  or  $2$ parity check EVEN/ODD/NONE address 1÷247 communication protocole Modbus RTU<br>working temperature example and the state of the state of the state of the state of the state of the state of t working temperature terminal 2.5 mm² disconnectable terminals tightening torque 0.4 Nm display height 14 mm dimensions 72×36×72 mm mounting hole dimensions 67.5×32.5 mm mounting panel and the panel of the panel of the panel of the panel of the panel of the panel of the panel of the panel of the panel of the panel of the panel of the panel of the panel of the panel of the panel of the pane protection level and in the set of the set of the set of the set of the set of the set of the set of the set o

### **CE declaration**

Copy of the CE declaration can be downloaded from the website: www.fif.com.pl from the product subpage.

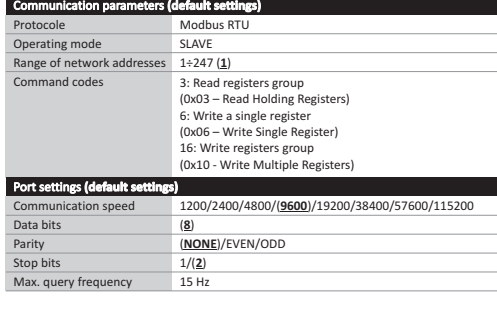

#### **Modbus registers**

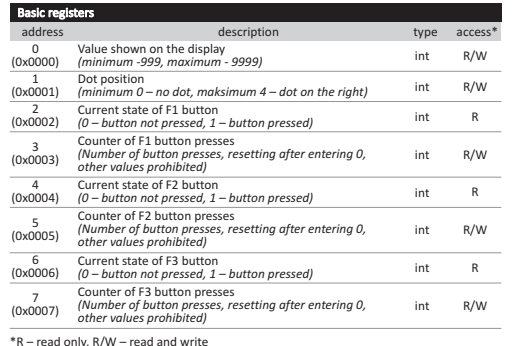

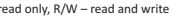

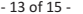

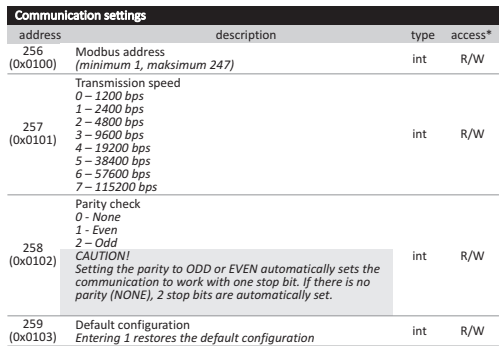

\* R/W – read and write

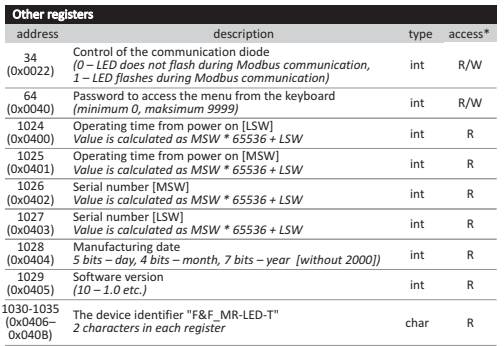

\*R – read only, R/W – read and write

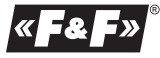

D190208